## Getting started with *Première utilisation* Logitech<sup>®</sup> Wireless Combo MK520

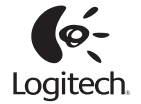

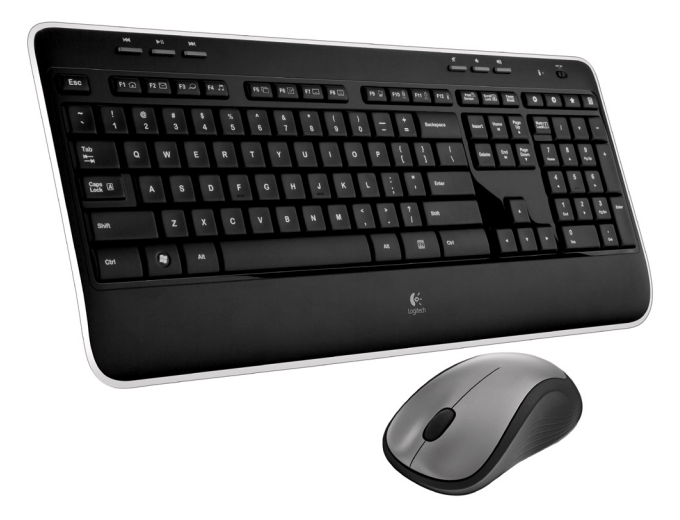

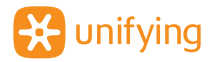

Download from Www.Somanuals.com. All Manuals Search And Download.

Download from Www.Somanuals.com. All Manuals Search And Download.

## **Contents**

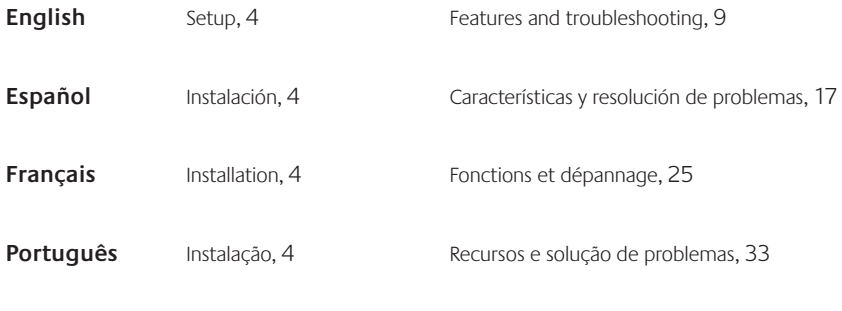

**www.logitech.com/support**, 41

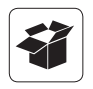

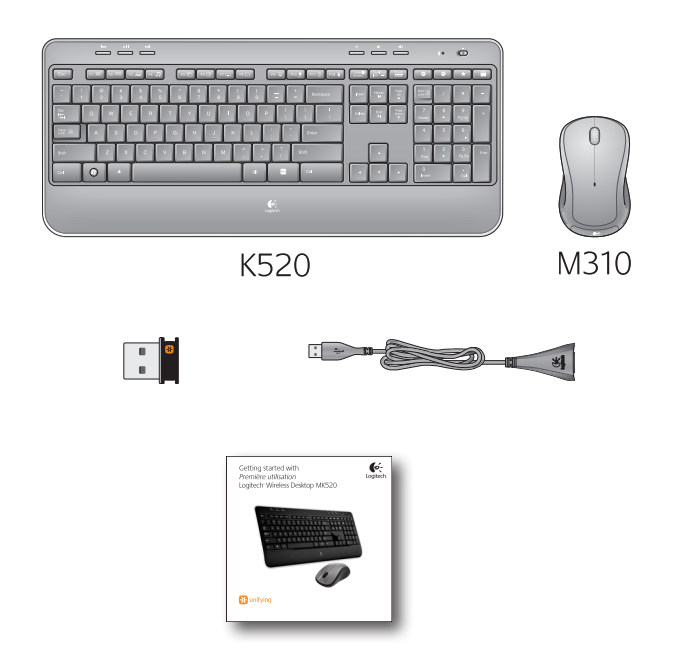

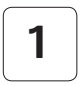

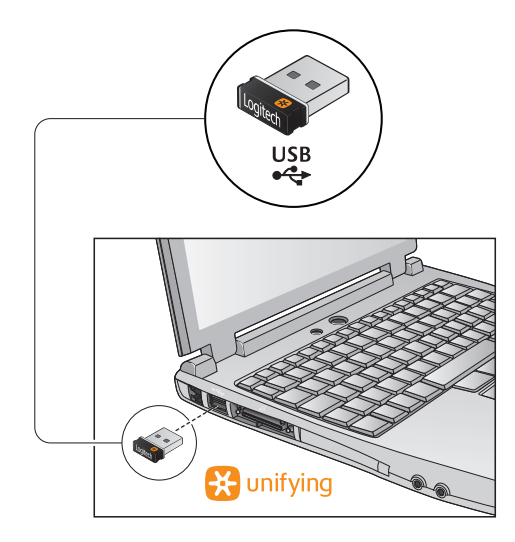

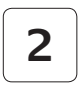

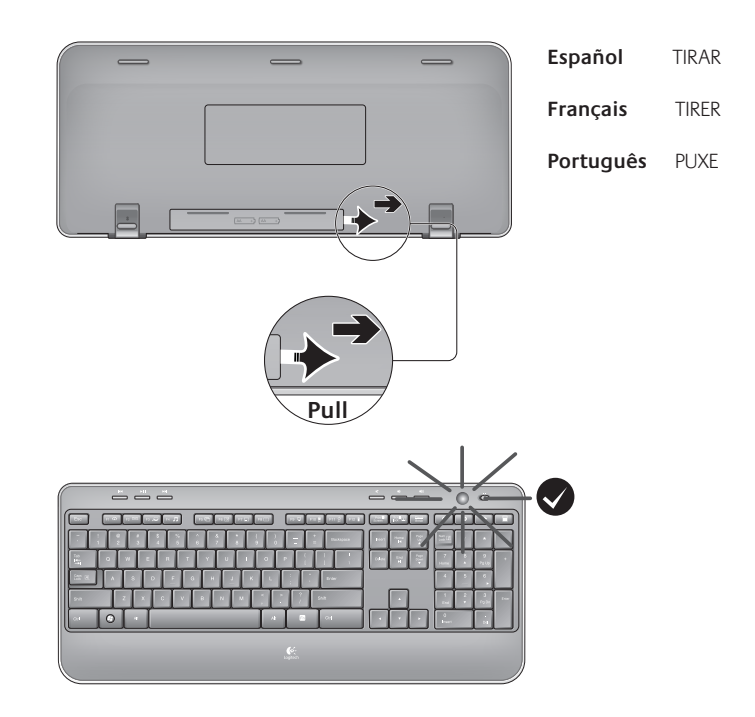

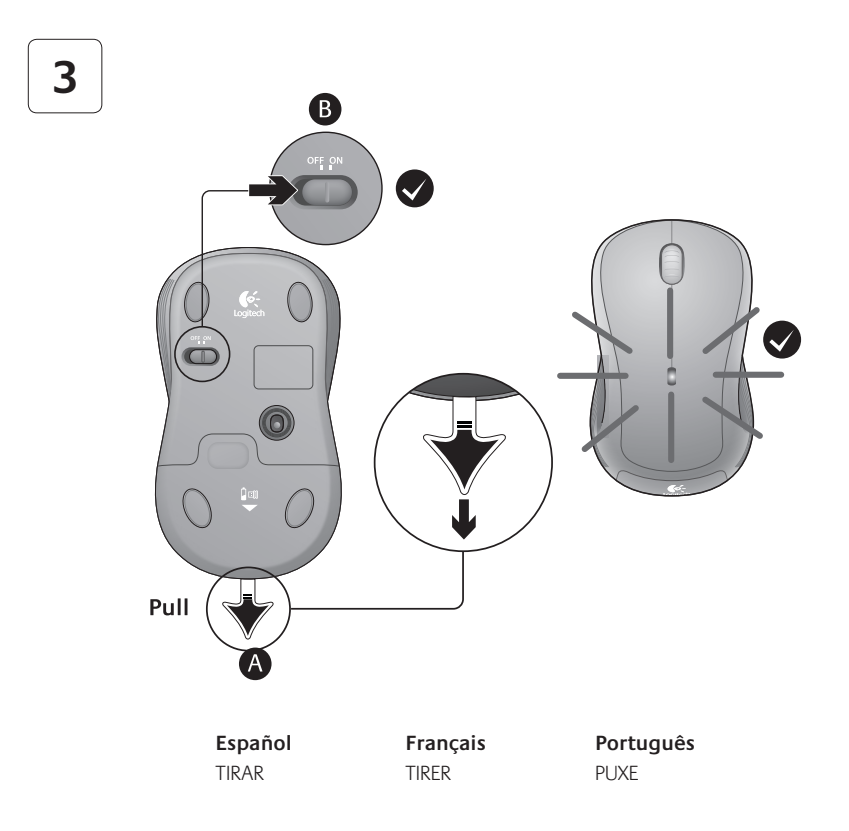

Download from Www.Somanuals.com. All Manuals Search And Download.

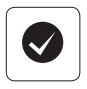

#### **English**

Your Keyboard and mouse are now ready for use. You can download the Logitech® SetPoint™ Software if you want to customize your keyboard keys.

**www.logitech.com/downloads**

#### **Français**

Votre ensemble clavier et souris est maintenant prêt à l'emploi. Vous pouvez télécharger le logiciel Logitech® SetPoint™ si vous souhaitez personnaliser les touches de votre clavier.

#### **www.logitech.com/downloads**

#### **Español**

Ya puedes usar el teclado y mouse. Puedes descargar el software ® SetPoint™ si deseas personalizar el teclado.

#### **www.logitech.com/downloads**

#### **Português**

O teclado e o mouse estão prontos para ser usados. Faça o download do software Logitech® SetPoint™ se desejar personalizar as teclas do teclado.

#### **www.logitech.com/downloads**

## **Keyboard features: F-key usage**

User-friendly enhanced F-keys let you launch applications easily. To use the enhanced functions (yellow icons), first press and hold the **TN** key; second, press the F-key you want to use.

**Tip** In the software settings, you can invert the FN mode if you prefer to access directly the enhanced functions without having to press the FN key.

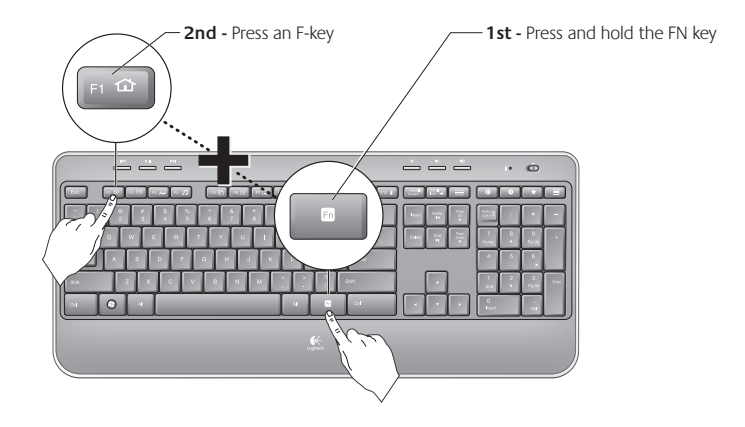

## **Keyboard features**

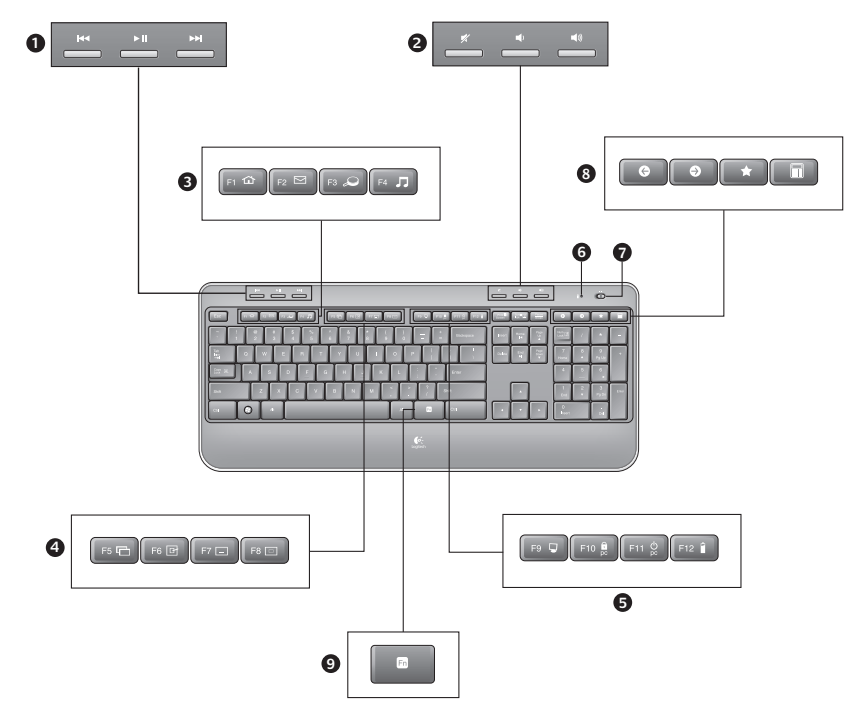

10 English bownload from Www.Somanuals.com. All Manuals Search And Download.

## **Keyboard features**

- **1.** Multimedia navigation
- **2.** Volume adjustment
- **3.** Application zone
	- **FN** + F1 Launches Internet browser
	- **FN** + F2 Launches e-mail application
	- **FN** + F3 Launches Windows Search\*
	- **TN** + F4 Launches media player
- **4.** Windows view controls
	- $\mathbf{F}$ **N** + F5 Flip<sup>†</sup>
	- **FN** + F6 Shows Desktop
	- **FN** + F7 Minimizes window
	- **'/** + F8 Restores minimized windows
- **5.** Convenience zone
	- **'/** + F9 My Computer
	- $\overline{MN}$  + F10 Locks PC
	- **FN** + F11 Puts PC in standby mode
	- **TN** + F12 Keyboard battery status check
- **6.** Battery status indicator
- **7.** Keyboard power switch
- **8.** Internet navigation
	- Internet back & forward navigation
	- Internet favorites
	- Launches calculator

\* One Touch Search if the SetSpoint® software is installed.

† Application Switcher if the SetSpoint® software is installed.

## **Mouse features**

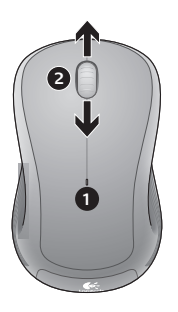

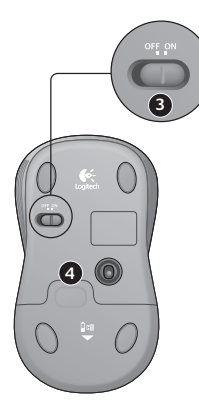

- **1.** Battery LED
- **2.** Vertical scrolling
- **3.** On/Off slider
- **4.** Battery-door release
- **5.** Unifying receiver storage

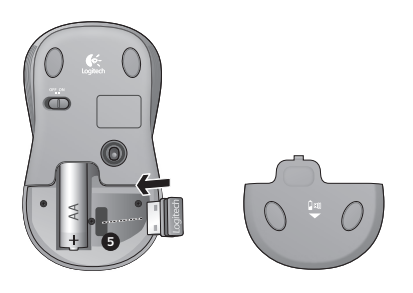

## **Battery management**

Your keyboard has up to three years of battery life and your mouse has up to one.<sup>\*</sup>

#### **Battery sleep mode**

Did you know that your keyboard and mouse go into sleep mode after you stop using them for a few minutes? This feature helps limit battery usage and eliminates the need to keep switching your devices on and off. Both your keyboard and mouse are up and running immediately once you begin using them again.

#### **How to check the battery level for the keyboard**

Press and hold the FN key, then press the F12 key: If the LED glows green, the batteries are good. If the LED glows red, the battery level has dropped to 10% and you have only a few days of battery power left. You can also turn the keyboard off then back on using the On/Off switch on top of the keyboard.

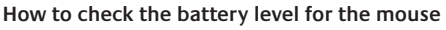

Turn the mouse **off** then back **on** using the On/Off switch on the mouse bottom. If the LED on top of the mouse glows green for 10 seconds, the batteries are good. If the LED blinks red, the battery level has dropped to 10% and you have only a few days of battery power left.

\* Battery life varies with usage and computing conditions. Heavy usage usually results in shorter battery life.

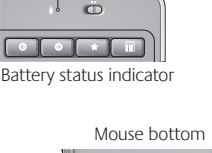

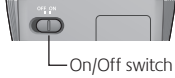

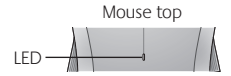

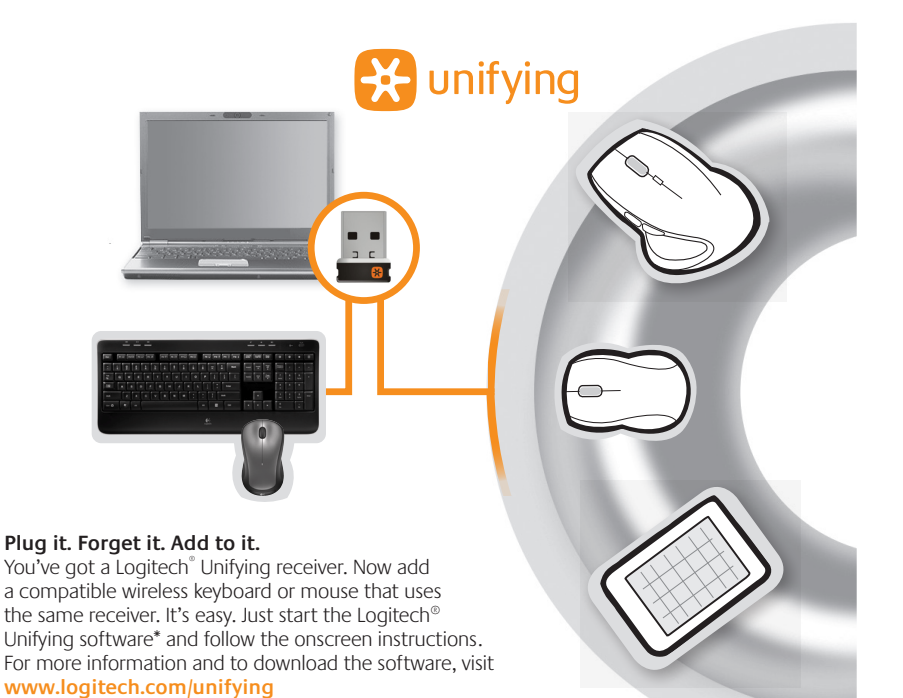

\*Go to Start / All Programs / Logitech / Unifying / Logitech Unifying Software

## **Troubleshooting**

#### **Keyboard and mouse are not working**

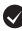

**Check the USB connection.** Also, try changing USB ports.

**Move closer?** Try moving the keyboard and mouse closer to the Unifying receiver, or plug the Unifying receiver into the receiver extender cable to bring it closer to the keyboard and mouse.

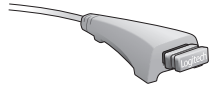

**Check battery installation.** Also check the battery power of each device. (See Battery management for more information.)

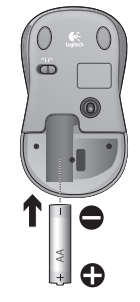

On the mouse bottom, slide the On/Off switch right to turn on the mouse. The Battery LED on the mouse top case should light green for 10 seconds. (See Battery management for more information.)

Mouse bottom

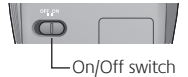

## **Troubleshooting**

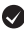

**Are you experiencing slow or jerky cursor movement?** Try the mouse on a different surface (e.g., deep, dark surfaces may affect how the cursor moves on the computer screen).

**Is the keyboard turned on?** Slide the keyboard Off/On switch to the **On** position, as shown in the image below. The keyboard Status icons should light up.

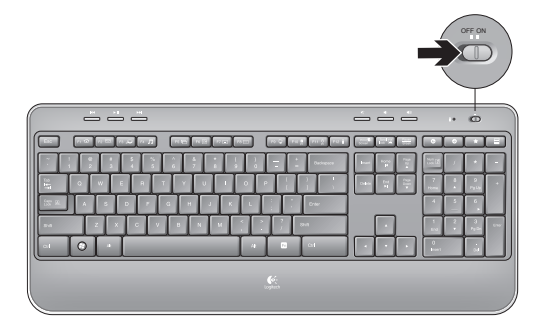

**Re-establish the connection.** Use the Unifying software to reset the connection between the keyboard/mouse and Unifying receiver. Refer to the Unifying section in this guide for more information (p. 15).

For additional help, refer to the Customer Support telephone numbers on page 42. Also visit **www.logitech.com/comfort** for more information about using your product, and for ergonomics.

## **Características del teclado: Uso de teclas F**

Las teclas F mejoradas permiten iniciar aplicaciones fácilmente. Para usar las funciones mejoradas (iconos naranja), mantén pulsada la tecla **'/** mientras pulsas la tecla F que deseas usar.

**Consejo** En la configuración del software, puedes invertir el modo FN si prefieres acceder directamente a las funciones mejoradas sin tener que pulsar la tecla FN.

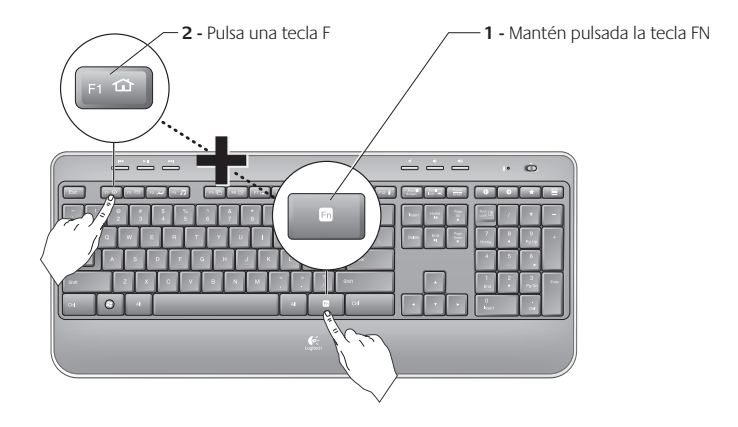

## **Características del teclado**

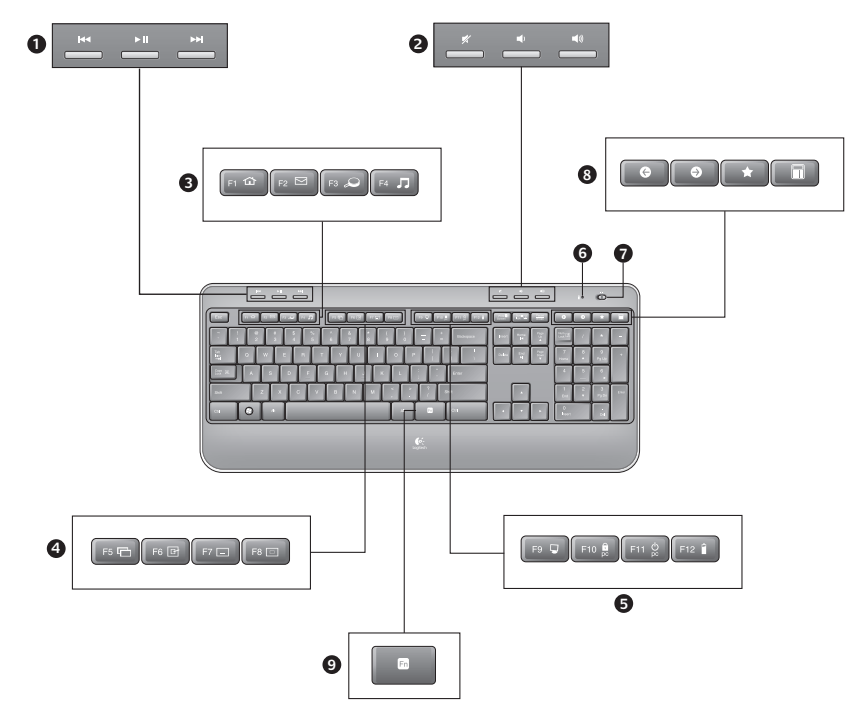

18 Español Download from Www.Somanuals.com. All Manuals Search And Download.

## **Características del teclado**

- **1.** Navegación multimedia
- **2.** Ajuste del volumen
- **3.** Sección de aplicaciones
	- **FN** + F1 Abre el navegador de Internet
	- **'/** + F2 Abre la aplicación de correo electrónico
	- **FN** + F3 Abre Windows Search<sup>\*</sup>
	- **'/** + F4 Abre el reproductor de medios
- **4.** Controles de visualización de ventanas
	- $\overline{RN}$  + F5 Cambio<sup>†</sup>
	- **FN** + F6 Muestra escritorio
	- **'/** + F7 Minimiza ventana
	- **'/** + F8 Restaura ventanas minimizadas
- **5.** Sección de acceso rápido
	- $\overline{MN}$  + F9 Mi PC
	- **'/** + F10 Bloquea PC
	- **'/** + F11 Activa el modo de espera del PC
	- **'/** + F12 Comprobación de estado de baterías de teclado
- **6.** Indicador de estado de baterías
- **7.** Conmutador de alimentación de teclado
- **8.** Navegación por Internet
	- Avance y retroceso en Internet
	- Favoritos de Internet
	- Abre la calculadora

\* One Touch Search si se ha instalado el software SetPoint®.

† Cambio de aplicaciones si se ha instalado el software SetPoint®.

# **Características del mouse 1 2 4 3**

- 
- **1.** Diodo de estado de baterías
- **2.** Desplazamiento vertical
- **3.** Control deslizante de encendido/ apagado
- **4.** Botón de compartimento de baterías
- **5.** Almacenamiento de receptor Unifying

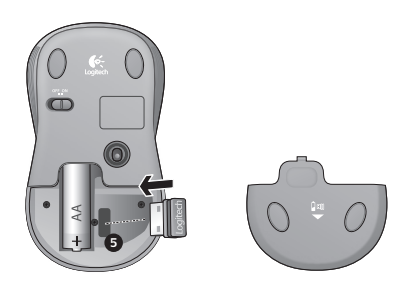

## **Administración de las baterías**

Las baterías de este teclado duran hasta tres años y las del mouse, hasta uno.\*

#### **Modo de suspensión automático**

El teclado y el mouse entran en modo de suspensión si no se utilizan durante unos minutos. Esta función sirve para ahorrar energía en las baterías, y elimina la necesidad de apagar y encender los dispositivos. En cuanto empiezan a usarse, tanto el teclado como el mouse están disponibles de inmediato.

#### **Comprobación de la carga de las baterías del teclado**

Con la tecla FN presionada, pulsa la tecla F12: Si se ilumina en verde, el nivel de carga de las baterías es bueno. Si el diodo se ilumina en rojo, el nivel de carga de las baterías ha descendido a un 10% y sólo será suficiente para unos días. También puedes apagar el teclado y encenderlo de nuevo mediante el conmutador en la parte superior del teclado.

#### **Comprobación de la carga de las baterías del mouse**

**Apaga** el ratón y **enciéndelo** de nuevo mediante el conmutador situado en la base del dispositivo. Si el diodo en la parte superior del mouse se ilumina en verde durante 10 segundos, el nivel de carga de las baterías es bueno. Si el diodo se ilumina en rojo, el nivel de carga de las baterías ha descendido a un 10% y sólo será suficiente para unos días.

\* La duración de las baterías depende del uso y del equipo utilizado. Cuanto más intenso sea el uso, más rápidamente se agotarán las baterías.

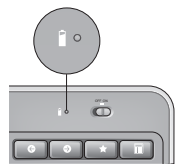

 $\sqrt{2}$ 

Indicador de estado de baterías

Base del mouse

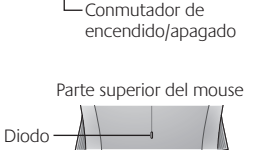

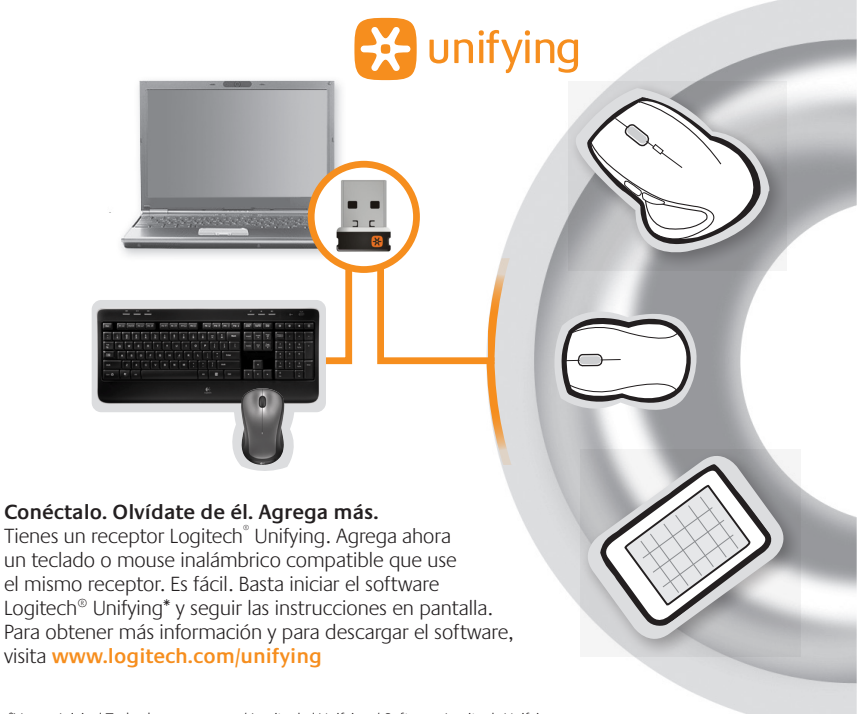

\*Vaya a Inicio / Todos los programas / Logitech / Unifying / Software Logitech Unifying

## **Resolución de problemas**

#### **El teclado y el mouse no funcionan**

**Comprueba la conexión USB.**También puedes cambiar el puerto USB.

**¿Más cerca?** Intenta acercar el teclado y el mouse al receptor Unifying, o conecta el receptor Unifying al cable extensor para acercarlo al teclado y el mouse.

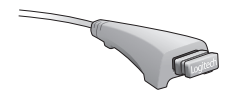

**Comprueba la colocación de las baterías.**También debes comprobar el nivel de carga de las baterías de cada dispositivo. Para más información, consulta la sección Administración de las pilas.

Desliza hacia la derecha el conmutador de encendido/apagado situado en la base del mouse para encenderlo. El diodo de baterías situado en la parte superior del mouse debería emitir destellos verdes durante 10 segundos. Para más información, consulta la sección Administración de las baterías.

Base del mouse

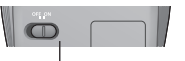

Conmutador de encendido/apagado

Download from Www.Somanuals.com. All Manuals Search And Download.

## **Resolución de problemas**

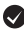

**¿Movimiento lento o irregular del cursor?** Prueba el mouse en otra superficie (ten en cuenta que las superficies oscuras pueden tener un efecto negativo en el movimiento del cursor en la pantalla de la computadora).

**¿Has encendido el teclado?** Desliza el conmutador de encendido/apagado del teclado a la posición de **encendido**. Los iconos de estado del teclado deberían iluminarse.

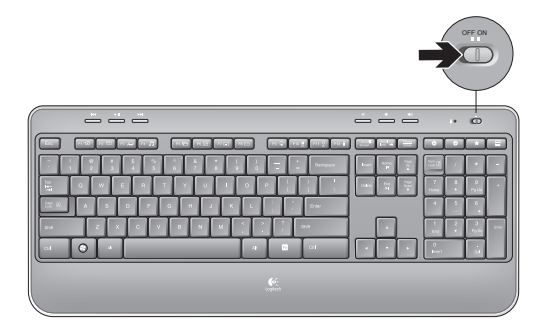

**Vuelve a establecer la conexión.** Usa el software Unifying para volver a establecer la conexión entre el teclado/mouse y el receptor Unifying. Consulta la sección Unifying en esta guía para obtener más información (p. 23).

Si necesitas más información o asistencia, encontrarás los números de teléfono del servicio de atención al cliente en la página 42 En **www.logitech.com/comfort** encontrarás más información sanitaria y sobre el uso de los productos.

## **Fonctions du clavier : utilisation des touches de fonctions (F)**

Les touches F conviviales et leur mode avancé vous permettent de lancer facilement des applications. Pour profiter des fonctions avancées (icônes jaunes), appuyez sur la touche **TN** sans la relâcher, puis sur la touche F de votre choix.

**Conseil**: pour accéder aux fonctions avancées sans avoir à appuyer sur la touche FN, vous pouvez inverser le mode FN dans les paramètres du logiciel.

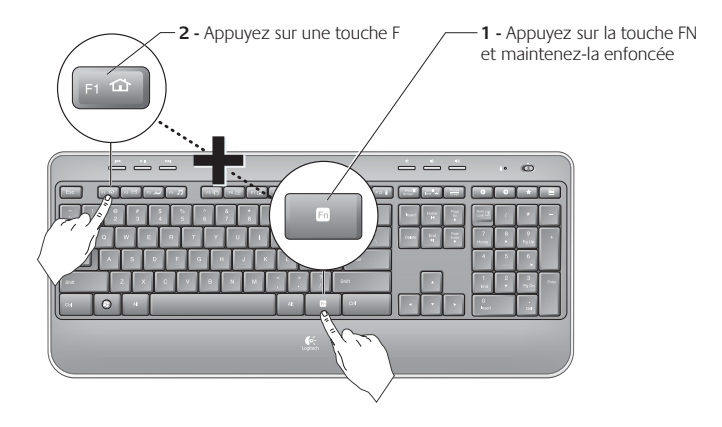

## **Fonctions du clavier**

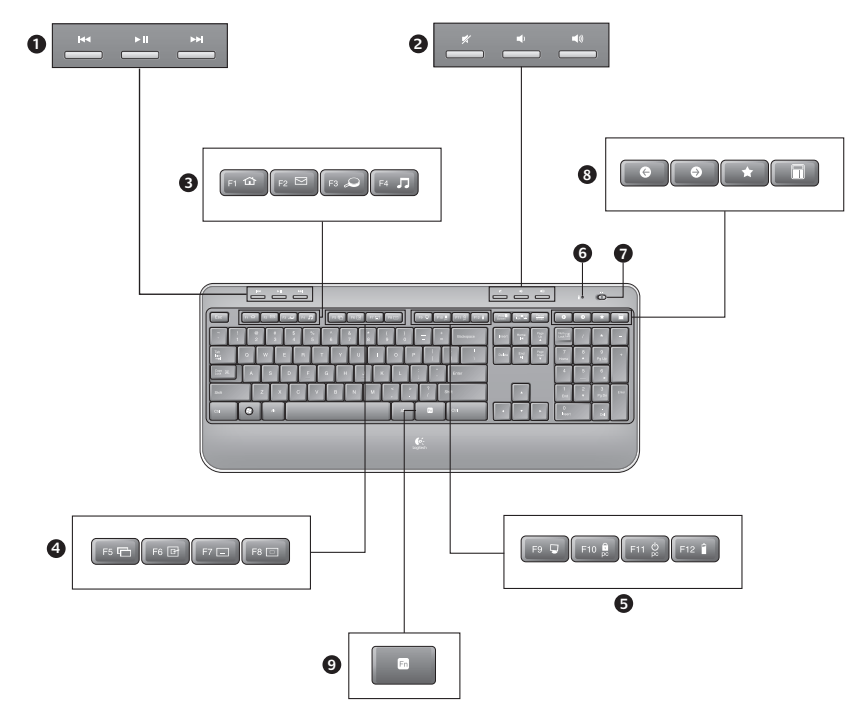

26 Français<br>Download from Www.Somanuals.com. All Manuals Search And Download.

## **Fonctions du clavier**

- **1.** Navigation multimédia
- **2.** Réglage du volume
- **3.** Zone d'applications
	- **FN** + F1 Lance le navigateur Internet
	- **FN** + F2 Lance l'application de courrier électronique
	- **'/** + F3 Lance le service Recherche Windows\*
	- **'/** + F4 Lance le lecteur multimédia
- **4.** Contrôles d'affichage Windows
	- **'/** + F5 Basculer†
	- **'/** + F6 Affiche le Bureau
	- **FN** + F7 Réduit la fenêtre
	- **'/** + F8 Restaure les fenêtres réduites
- **5.** Zone Fonctions pratiques
	- **FN** + F9 Poste de travail
	- **'/** + F10 Verrouillage de l'ordinateur
	- **FN** + F11 Mise en veille de l'ordinateur
	- **FN** + F12 Vérification du niveau de charge des piles du clavier
- **6.** Témoin de charge des piles
- **7.** Bouton d'alimentation du clavier
- **8.** Navigation Internet
	- Pages Précédente & Suivante sur Internet
	- Favoris Internet
	- Lance la calculatrice

\* Fonction One Touch Search si le logiciel SetSpoint® est installé.

† Changer d'application si le logiciel SetSpoint® est installé.

## **Fonctions de la souris**

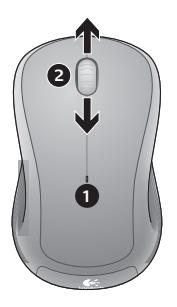

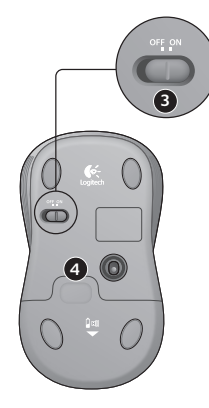

- **1.** Témoin lumineux de charge
- **2.** Défilement vertical
- **3.** Commutateur Marche/Arrêt
- **4.** Bouton d'ouverture du compartiment des piles
- **5.** Rangement du récepteur Unifying

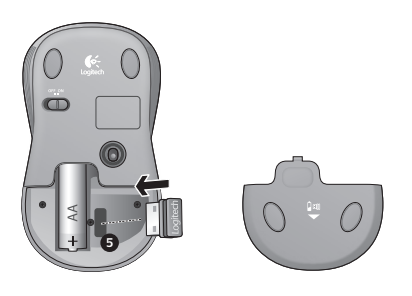

28 Français<br>Download from Www.Somanuals.com. All Manuals Search And Download.

## **Gestion de l'alimentation**

La longévité des piles du clavier est de trois ans, celle des piles de la souris est d'un an maximum.\*

#### **Mode de veille**

Saviez-vous que le clavier et la souris se mettent en mode veille après quelques minutes d'inactivité ? Cette fonctionnalité a pour but d'économiser les piles sans que vous ayez à éteindre et rallumer sans cesse vos périphériques. Le mode veille des deux périphériques est désactivé dès que vous recommencez à les utiliser.

#### **Comment vérifier le niveau de charge des piles du clavier?**

Appuyez sur la touche FN et maintenez-la enfoncée et appuyez sur la touche F12 : si le témoin lumineux s'allume en vert, le niveau de charge des piles est satisfaisant. S'il s'allume en rouge, le niveau de charge des piles a atteint 10% et il ne vous reste plus que quelques jours de charge. Vous pouvez également mettre le clavier hors tension, puis à nouveau sous tension, au moyen du commutateur Marche/Arrêt situé sur le clavier.

#### **Comment vérifier le niveau de charge des piles de la souris?**

Mettez la souris **hors** tension, puis à nouveau **sous** tension en utilisant le commutateur Marche/Arrêt situé sous la souris. Si le témoin lumineux situé sur la partie supérieure de la souris s'allume en vert pendant 10 secondes, le niveau de charge des piles est correct. S'il clignote en rouge, le niveau de charge des piles a atteint 10% et il ne vous reste plus que quelques jours de charge.

\* La durée de vie des piles est susceptible de varier en fonction de l'environnement et du mode d'utilisation. Une utilisation quotidienne prolongée a pour effet d'écourter la durée de vie des piles.

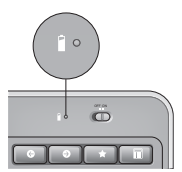

Témoin de charge des piles

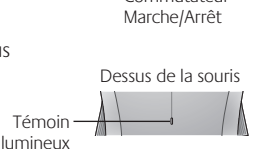

Dessous de la souris

Commutateur

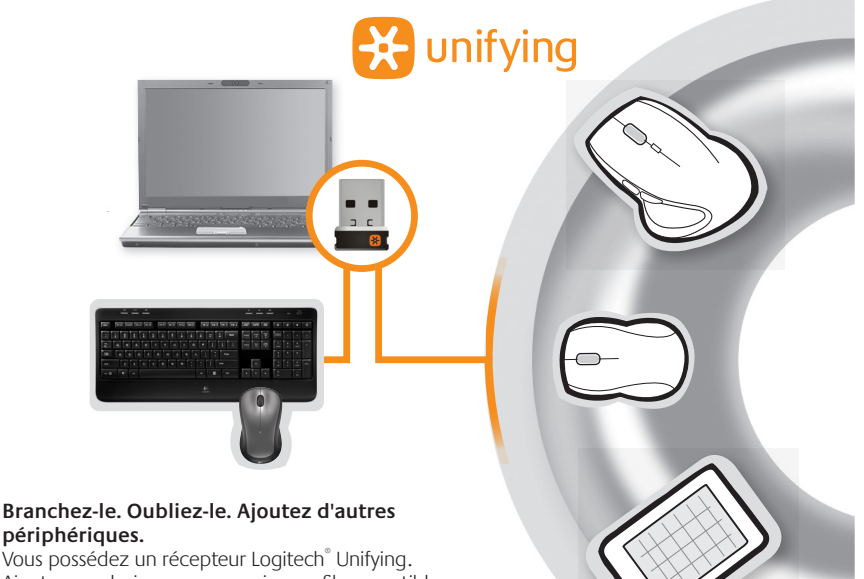

Ajoutez un clavier ou une souris sans fil compatible qui utilise le même récepteur. C'est facile ! Démarrez simplement le logiciel Logitech® Unifying\* et suivez les instructions à l'écran. Pour en savoir plus et pour télécharger le logiciel, rendez-vous sur **www.logitech.com/unifying**.

\*Cliquez sur Démarrer / Tous les programmes / Logitech / Unifying / Logiciel Logitech Unifying

30 Français<br>**Download from Www.Somanuals.com. All Manuals Search And Download.** 

## **Dépannage**

#### **Le clavier et la souris ne fonctionnent pas**

**Vérifiez la connexion USB.** Essayez également de changer de ports USB.

**Problème de distance ?** Essayez de rapprocher le clavier et la souris du récepteur Unifying ou, inversement, utilisez la rallonge du récepteur Unifying pour rapprocher ce dernier des périphériques.

**Vérifiez que les piles sont bien installées.** Vérifiez également le niveau de charge de chaque périphérique (voir Gestion de l'alimentation pour plus d'informations).

Sous la souris, déplacez le commutateur Marche/Arrêt vers la droite pour mettre la souris sous tension. Le témoin lumineux situé sur la souris doit s'allumer en vert pendant 10 secondes (voir Gestion de l'alimentation pour plus d'informations).

> Français 31 Download from Www.Somanuals.com. All Manuals Search And Download.

Dessous de la souris

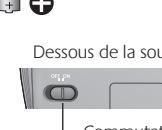

Commutateur Marche/Arrêt

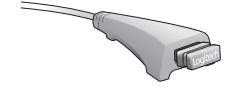

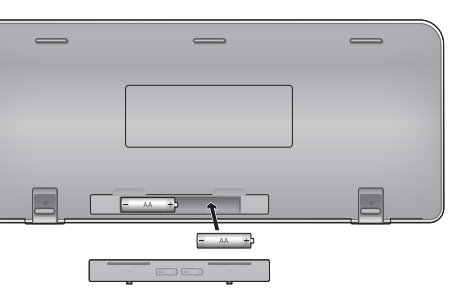

#### **Dépannage**

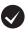

**Le mouvement du curseur est lent ou irrégulier.** Essayez la souris sur une surface différente (les surfaces très foncées ne sont pas les plus adaptées).

**Le clavier est-il sous tension?** Faites glisser le commutateur Marche/Arrêt du clavier en position **On**, comme illustré ci-dessous. Les témoins d'état du clavier doivent s'allumer.

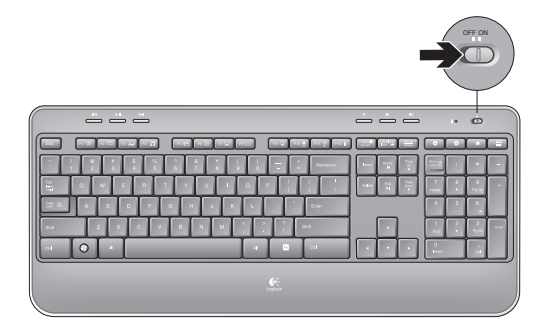

**Rétablissez la connexion.** Utilisez le logiciel Unifying pour réinitialiser la connexion entre l'ensemble clavier/souris et le récepteur Unifying. Pour en savoir plus, reportez-vous à la section Unifying de ce guide (p. 31).

Pour obtenir une aide supplémentaire, reportez-vous aux numéros de téléphone du service clientèle à la page 42. Visitez également le site Web **www.logitech.com/comfort** pour en savoir plus sur l'utilisation des produits et leur confort.

32 Français<br>Download from Www.Somanuals.com. All Manuals Search And Download.

#### **Recursos do teclado: uso das teclas F**

As teclas F avançadas e práticas permitem que você inicie aplicativos facilmente. Para usar as funções avançadas (ícones laranja), primeiro pressione e mantenha pressionada a tecla **[N]**; em seguida, pressione a tecla F que deseja usar.

**Dica** Nas configurações do software, você pode inverter o modo FN, se preferir acessar diretamente as funções avançadas sem pressionar a tecla FN.

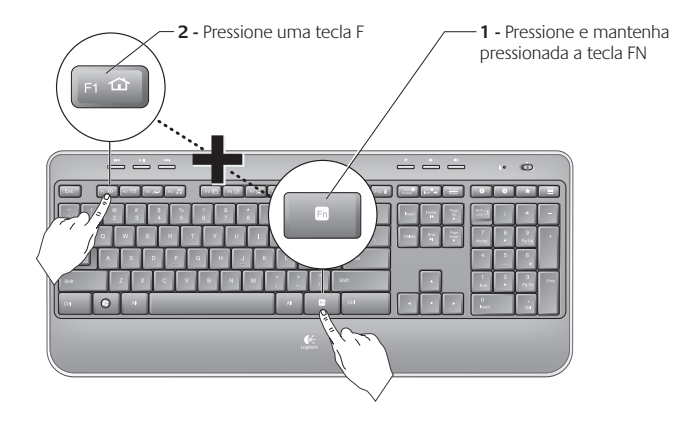

## **Recursos do teclado**

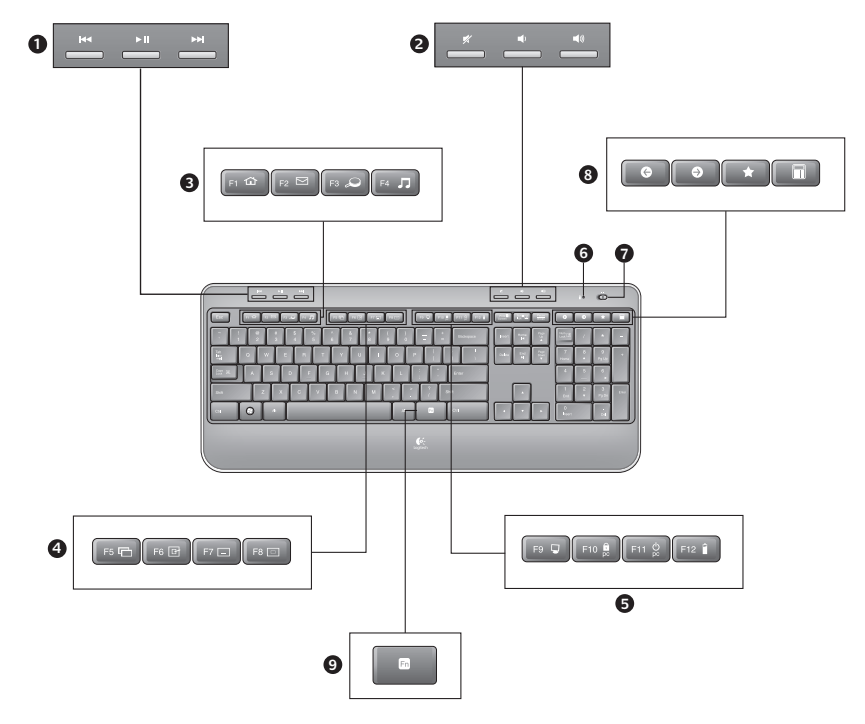

34 Português<br>**Download from Www.Somanuals.com. All Manuals Search And Download.** 

## **Recursos do teclado**

- **1.** Navegação de multimídia
- **2.** Ajuste de volume
- **3.** Zona de aplicativos
	- **FN** + F1 Inicia o navegador da Internet
	- **FN** + F2 Inicia o aplicativo de e-mail
	- **FN** + F3 Inicia a Pesquisa do Windows\*
	- **TN** + F4 Inicia media player
- **4.** Controles de exibição do Windows
	- $\mathbf{F}$  + F5 Flip<sup>†</sup>
	- **FN** + F6 Mostra a área de trabalho
	- **'/** + F7 Minimiza janela
	- **'/** + F8 Restaura janelas minimizadas
- **5.** Zona de conveniência
	- **'/** + F9 Meu computador
	- **'/** + F10 Bloqueia o PC
	- **TN** + F11 Coloca o PC no estado de espera
	- **'/** + F12 Verificação do estado das pilhas do teclado
- **6.** Indicador do estado das pilhas
- **7.** Interruptor de energia do teclado
- **8.** Navegação da Internet
	- Navegação de voltar e avançar na Internet
	- Favoritos na Internet
	- Inicia a calculadora

\* One Touch Search, se o software SetPoint® estiver instalado.

† Alternância de aplicativos, se o software SetPoint® estiver instalado.

## **Recursos do mouse**

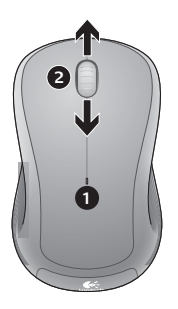

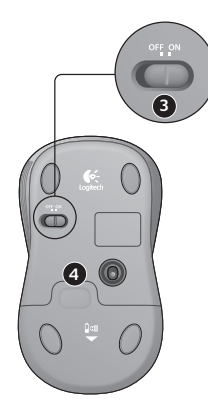

- **1.** LED de pilhas
- **2.** Rolagem vertical
- **3.** Controle deslizante para ligar/ desligar
- **4.** Livramento da porta do compartimento de pilhas
- **5.** Armazenamento do receptor Unifying

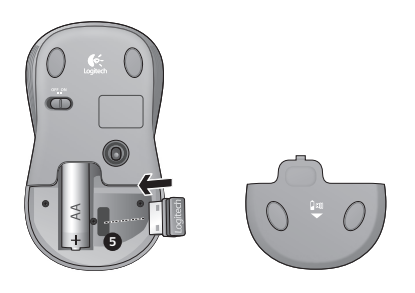

## **Gerenciamento de pilhas**

As pilhas do teclado duram até três anos, as do mouse duram até um ano.\*

#### **Modo de dormir das pilhas**

Sabia que o teclado e o mouse entram no estado de dormir quando não são usados durante alguns minutos? Este recurso ajuda você a limitar o uso das pilhas e elimina a necessidade de ligar e desligar os dispositivos. O teclado e o mouse voltam a funcionar imediatamente quando começam a ser usados novamente.

#### **Como verificar o nível das pilhas do teclado**

Mantenha pressionada a tecla FN e em seguida pressione a tecla F12: Se a luz verde do LED se acender, as pilhas estão boas. Se a luz vermelha do LED se acender, o nível das pilhas caiu para 10% e haverá apenas alguns dias de energia restante. Você também pode desligar e ligar novamente o teclado usando o interruptor de ligar/desligar na parte superior do teclado.

#### **Como verificar o nível das pilhas do mouse**

**Desligue** o mouse e **ligue-o** novamente usando o interruptor de ligar/desligar na parte inferior do mouse. Se a luz verde do LED na parte superior do mouse ficar acesa por 10 segundos, as pilhas estão boas. Se a luz vermelha do LED piscar, o nível das pilhas caiu para 10% e haverá apenas alguns dias de energia restante.

\* A vida útil de uma pilha depende do uso e das condições de computação. O uso intenso em geral resulta em uma vida útil mais curta.

> Português 37 Download from Www.Somanuals.com. All Manuals Search And Download.

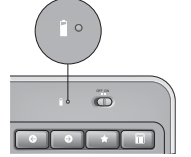

Indicador do estado das pilhas

Parte inferior do mouse

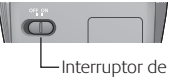

ligar/desligar

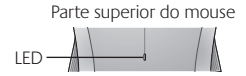

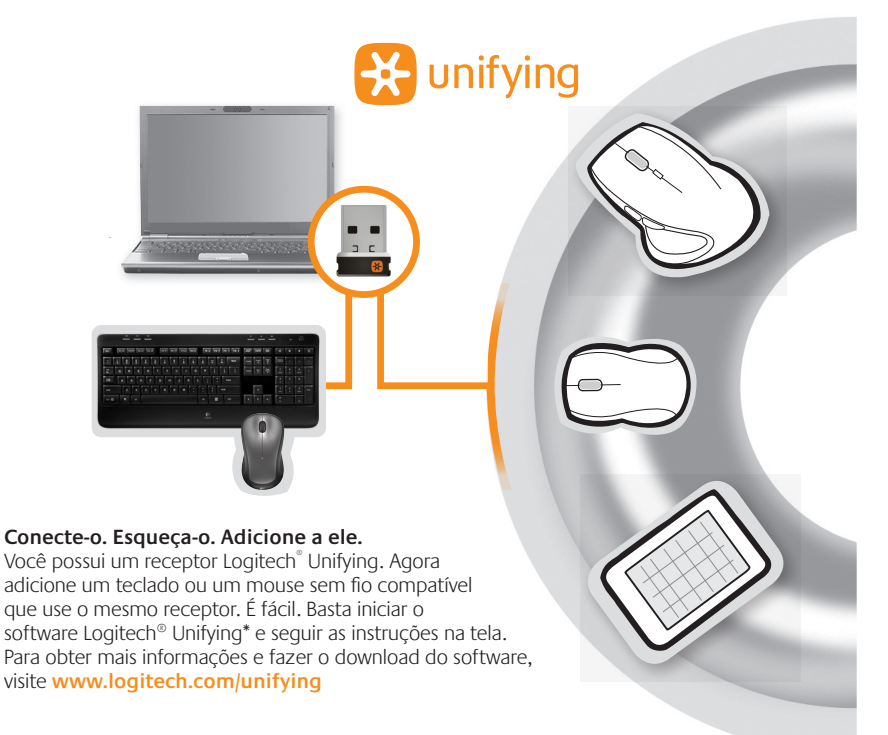

\*Vá para Iniciar / Todos os programas / Logitech / Unifying / Logitech Unifying Software

38 Português<br>**Download from Www.Somanuals.com. All Manuals Search And Download.** 

## **Solução de problemas**

#### **O teclado e o mouse não funcionam**

**Verifique a conexão USB.**Além disso, experimente trocar de porta USB.

**Mover para mais perto?** Tente mover o teclado para mais perto do receptor Unifying ou conecte o receptor Unifying ao cabo extensor do receptor para aproximá-lo mais do teclado.

**Verifique a colocação das pilhas.**Verifique também a energia das pilhas de cada dispositivo. (Para obter mais informações, consulte Gerenciamento de pilhas.)

Na parte inferior do mouse, mova o interruptor de ligar/desligar para a direita para ligar o mouse. A luz verde do LED das pilhas na parte superior do mouse deve acender-se por 10 segundos. (Para obter mais informações, consulte Gerenciamento de pilhas.)

> Português 39 Download from Www.Somanuals.com. All Manuals Search And Download.

Parte inferior do mouse

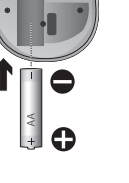

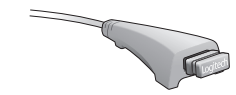

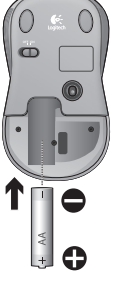

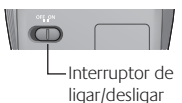

## **Solução de problemas**

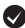

**Está experimentando movimentos lentos ou aleatórios do cursor?** Experimente o mouse em uma superfície diferente (por exemplo, superfícies escuras podem afetar o movimento do cursor na tela do computador).

**O teclado está ligado?**Deslize o interruptor de ligar/desligar o teclado para a posição **ligado**, como mostrado na imagem abaixo. Os ícones de estado do teclado devem se acender.

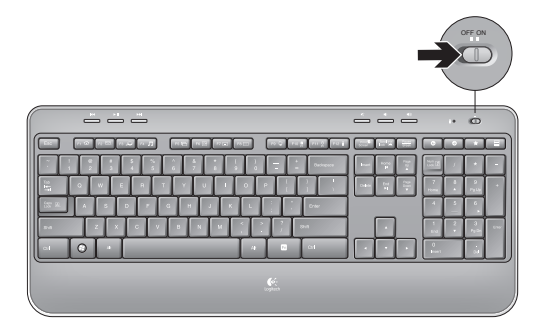

**Restabeleça a conexão.** Use o software Unifying para redefinir a conexão entre o teclado ou o mouse e o receptor Unifying. Para obter mais informações, consulte a seção Unifying neste guia (p. 39).

Para obter ajuda adicional, consulte os números de telefone do atendimento ao cliente na página 42. Visite também **www.logitech.com/comfort** para obter mais informações sobre uso de produtos e ergonomia.

40 Português Download from Www.Somanuals.com. All Manuals Search And Download.

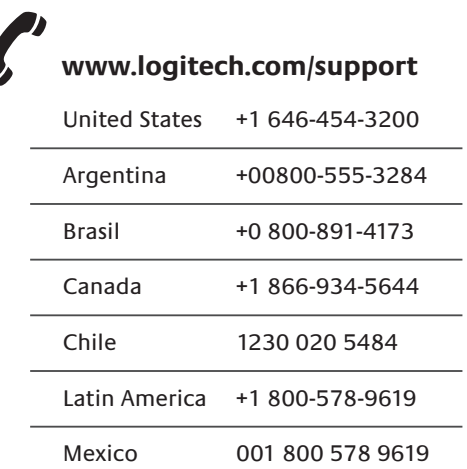

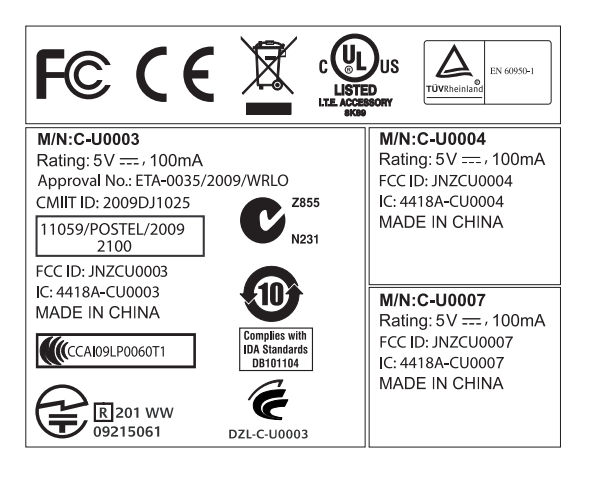

Download from Www.Somanuals.com. All Manuals Search And Download.

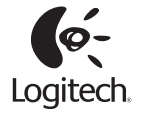

#### **www.logitech.com**

© 2010 Logitech. All rights reserved. Logitech, the Logitech logo, and other Logitech marks are owned by Logitech and may be registered. All other trademarks are the property of their respective owners. Logitech assumes no responsibility for any errors that may appear in this manual. Information contained herein is subject to change without notice.

© 2010 Logitech. Tous droits réservés. Logitech, le logo Logitech et les autres marques Logitech sont la propriété exclusive de Logitech et sont susceptibles d'être des marques déposées. Toutes les autres marques sont la propriété exclusive de leurs détenteurs respectifs. Logitech décline toute responsabilité en cas d'erreurs dans ce manuel. Les informations énoncées dans le présent document peuvent faire l'objet de modifications sans avis préalable.

#### **620-002460.005**

Download from Www.Somanuals.com. All Manuals Search And Download.

Free Manuals Download Website [http://myh66.com](http://myh66.com/) [http://usermanuals.us](http://usermanuals.us/) [http://www.somanuals.com](http://www.somanuals.com/) [http://www.4manuals.cc](http://www.4manuals.cc/) [http://www.manual-lib.com](http://www.manual-lib.com/) [http://www.404manual.com](http://www.404manual.com/) [http://www.luxmanual.com](http://www.luxmanual.com/) [http://aubethermostatmanual.com](http://aubethermostatmanual.com/) Golf course search by state [http://golfingnear.com](http://www.golfingnear.com/)

Email search by domain

[http://emailbydomain.com](http://emailbydomain.com/) Auto manuals search

[http://auto.somanuals.com](http://auto.somanuals.com/) TV manuals search

[http://tv.somanuals.com](http://tv.somanuals.com/)